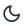

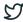

Home / Docs / Academics / Student Feedback Management

# Student Feedback Management

## Introduction #

- Feedback is necessary for efficient and quality improvement of an educational institute.
- With a proper feedback mechanism in place, the growth rate of a university/institute shows an upward movement.
- The feedback mechanism helps in catering to the weaknesses and further strengthening the shortcomings.
- The analysis of a university/institute can be done by ensuring a strong feedback system is in place.
- Questionnaires are of primary importance in any feedback mechanism system.

## **Dashboard**

| Role  | Accessibility          | Description                                                                                                    |
|-------|------------------------|----------------------------------------------------------------------------------------------------|
| Admin | Feedback<br>Management | The admin can keep the updates of Total templates, Total Questions and Template Status, along with its graphical representation. He/She can also track the events of past, present and future. |

## Samarth S

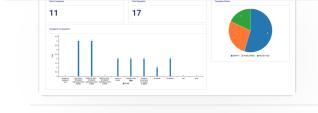

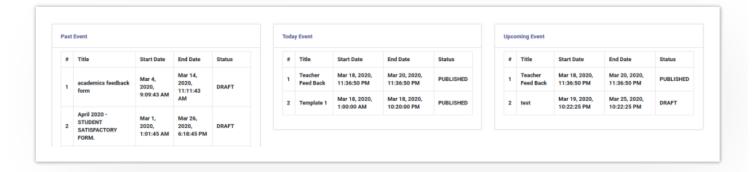

## **Settings**

This section contains the configuration detail related to the Feedback Management module.

Only the admin with the rights of Feedback\_Admin can view and access it.

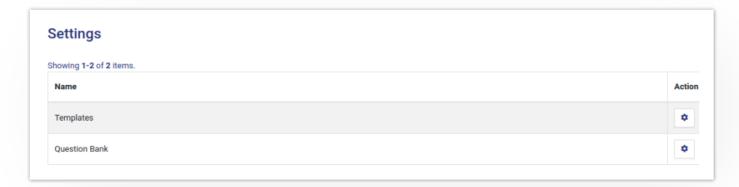

## **Templates**

In this field, all the Feedback templates are catered.

## **Add Template**

Admin can add a new template by clicking on the "Add Template" button present on the top right side of the portal and fill in the required details:-

Samarth & 57

- 2. Start Date(Select from the calendar)
- 3. End Date(select from the calendar)

### **View Template**

Admin can only view the details by clicking on "view" icon available in front of every entry.

### **Update Template**

Admin can edit/update the details by clicking on the "update" icon available in front of every entry.

### **Preview Question**

Admin can preview all the questions of a particular template by clicking on the "preview" icon present in front of each entry.

Admin can publish the question bank by clicking on the "Publish the Template" button present on the top right side of the portal prompting you to be sure to publish the specific content.

#### Note

Once the template is published it will be visible to the specific audience as per the scheduled date configured. After this step admin can only discard the template or can create a duplicate from the existing one.

### **View Actual Form**

Admin can view the actual form and submit his/her responses by clicking on the "view" icon available in front of every entry.

### **Discard**

Admin can anytime discard the template(if not required anymore) by clicking on the "discard" icon present in front of every entry prompting you to be sure to discard the template.

Once the template is discarded, it will be removed permanently from the audience view and it cannot be activated again.

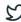

Admin can duplicate the already existing template with a different name by clicking on the present in front of every entry prompting you to fill required details:-

- Title
- Start Date
- End Date

Once the duplicate template of the exiting template is/are created, then all the question banks related to the existing template are copied to the duplicate one\*\*.\*\*

## **Analysis**

Admin can analyze the responses received to the question bank for a particular template with a different name by clicking on the icon present in front of every entry.

### **View Bar Graph**

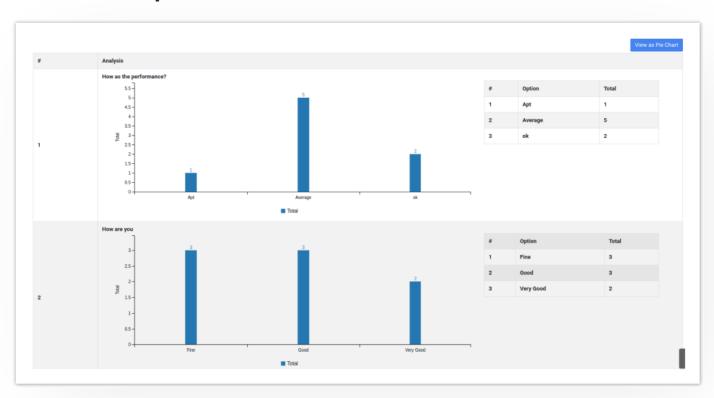

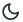

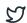

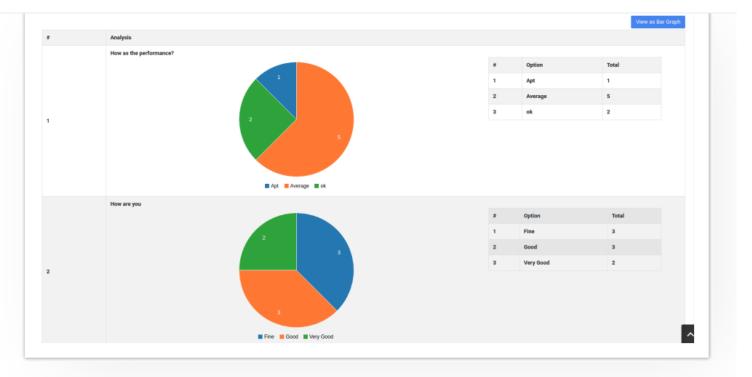

## **Question Bank**

In this field, all the question banks related to a particular template will be listed.

## **Add Question Bank**

Admin can add the Question bank details by clicking on the loop icon first, then on the "Add Question" button and fill in the required details:-

- 1. Question
- 2. Answer Type(Drop-down/Checkbox/Radio button/Text box)
- 3. Options
- 4. Is Response Mandatory(Yes/No)

Note

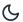

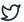

- Strong
- Very Strong
- Powerful
- Weak

### **View Question**

Admin can view the details by clicking on "view" icon available in front of every entry.

## **Update Question**

Admin can edit/update the details by clicking on the 📝 icon available in front of every entry.

## **Delete**

Admin can delete the details by clicking on the "Delete" button prompting you to be sure.

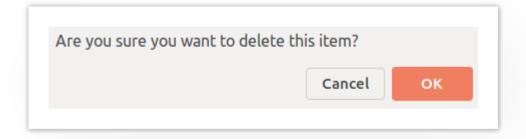

## Logins

There will be 1 type of login:-

## Feedback\_Admin

who can configure the setting?

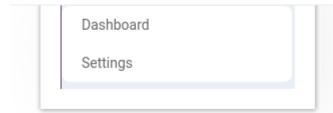

## Steps to be followed

- **Step 1**:- Login as Feedback\_Admin to view the Feedback Management dashboard.
- **Step 2**:- Click on the setting section to first configure the Feedback-related details.
- **Step 3**:- Click on the icon to configure the types.
- **Step 4**:- To understand the process of how to configure settings go to the "Settings".

## **Diagrams**

# **Activity Diagram (AD)**

• Activity diagram is a flowchart to represent the flow from one activity to another activity.

Samarth & S

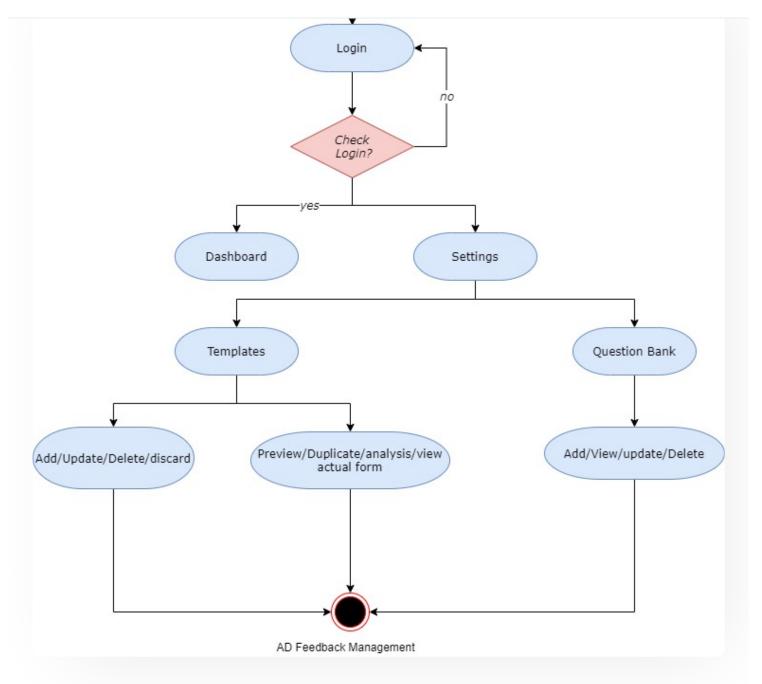

# **Use Case Diagram (UCD)**

• A use case diagram is a way to summarize details of a system and the users within the system.

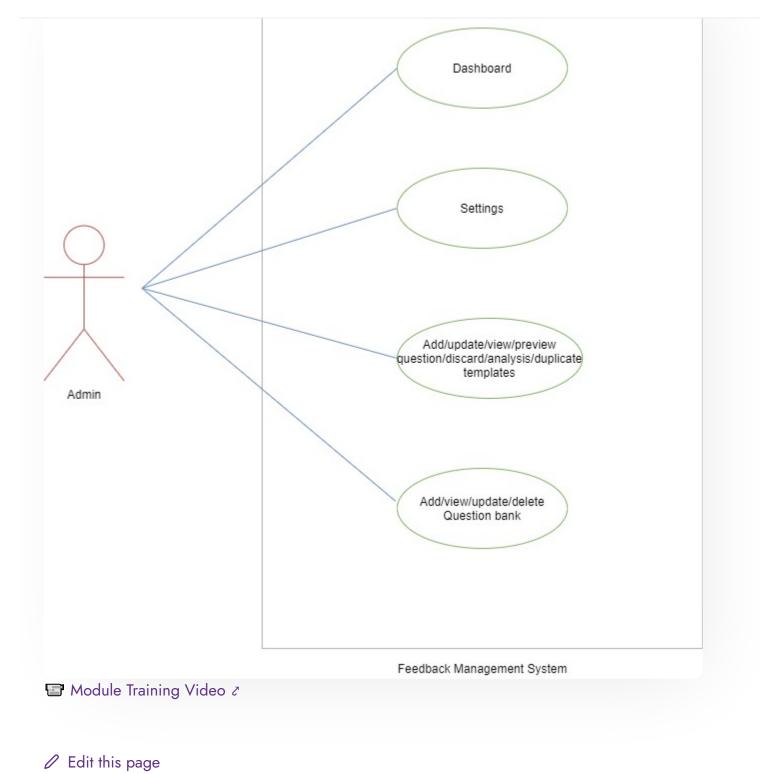

← Sports Management System

ToT Management →

C

2

Getting Started

Module Breakup and Prerequisites

#### **ACADEMICS**

**Academics** 

Alumni Portal

**Evaluation & Grading** 

Evaluation & Grading (for evaluator)

Hostel Management

Programme Management System

Student Feedback Management

Training and Placement

#### **ACCOUNTS & FINANCE**

Bill Tracking System

**Budget & Accounts** 

**Endowment** 

Payroll Management System

Research Project & Management System

#### **ADMISSIONS**

CU Admission Userguide

**CUCET Administrative Portal - CUSB** 

CUCET User Guide for Registration 2021

DU Admission - PG

DU Admission - UG

DU Admission Backend

#### **BASE MODULES**

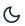

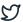

#### **DATA MANAGEMENT**

Content Federation System System

Minutes Resolutions Archive Retrieval System

University Web Portal - Technical Document

#### **EMPLOYEE SERVICES**

Career Advancement Scheme

Employee Management - Admin

**Employee Management - Non Teaching** 

Employee Management - Teaching

Knowledge

Leave Management System

ToT Management

#### **GOVERNANCE**

Affiliation Management

Estate Management System

File Management & Tracking System

Inventory Management System

IT Service Desk

Legal Case Management System

Residence Alloaction (E-housing)

RTI Management System

#### RECRUITMENT

Recruitment Management (Candidate Portal) - Non-Teaching

Recruitment Management (Candidate Portal) - Teaching

Screening Process of Non-Teaching Recruitment

Screening Process of Teaching Recruitment

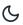

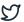

#### **UNIVERSITY FACILITY**

Core Communication System

**Essential Services** 

Grievance Management

Health Management System

Security Management System

Sports Management System

Transport Management System

Powered by Hugo and Doks | Documented by Samarth Team